## **PowerSchool**

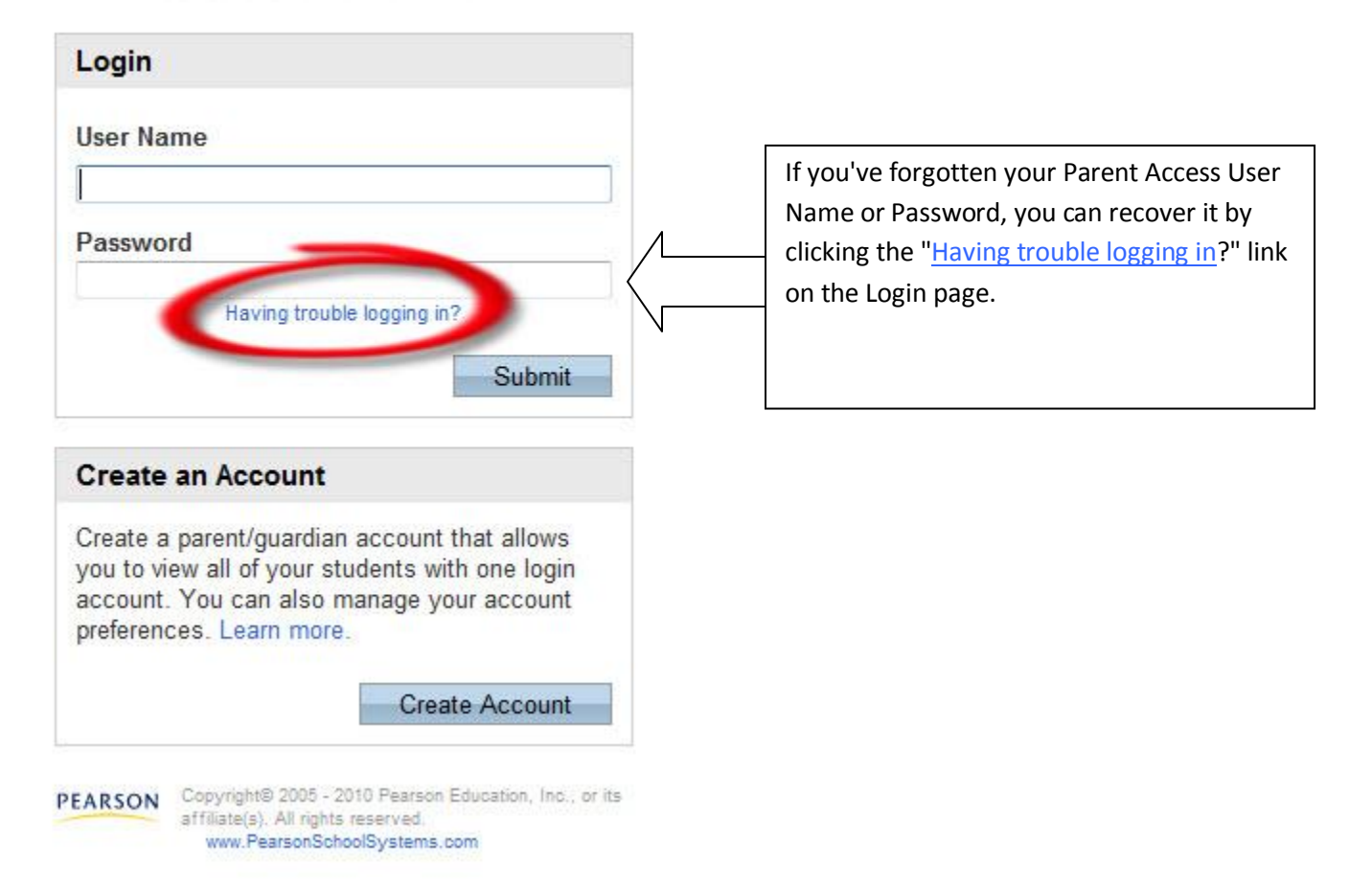

## **PowerSchool**

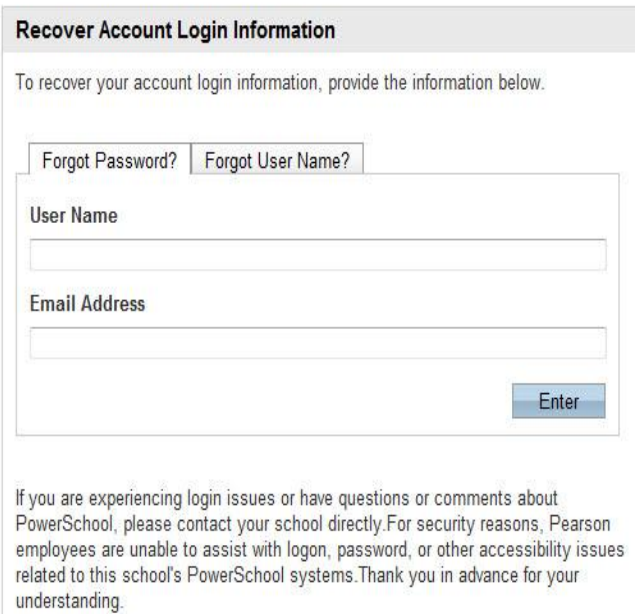

**PEARSON** Copyright® 2005 - 2009 Pearson Education, Inc., or its<br>affiliate(s). All rights reserved..

## If you've forgotten your password,:

- 1. Go to the Forgot Password? tab.
- 2. Enter your Parent Access User Name and the Email Address attached to your Parent Access account.
- 3. Click Enter button.

The system will send you an email with a new temporary password. You will need to change it upon initial login.

## **PowerSchool**

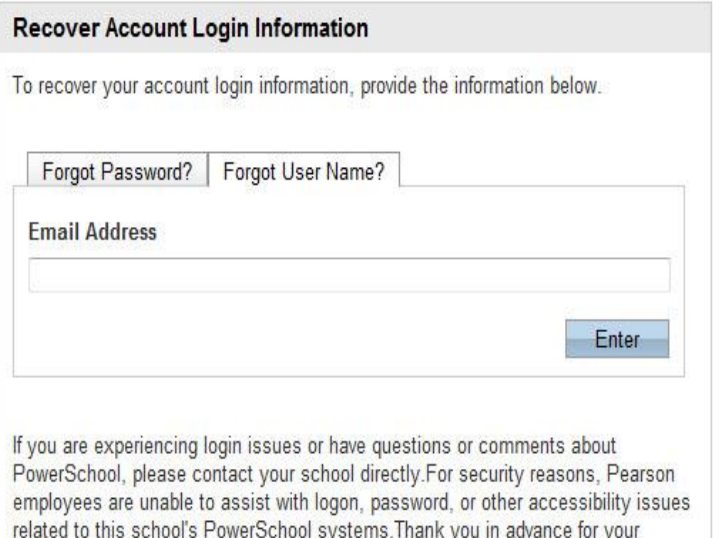

If you've forgotten your Parent Access User Name:

- 1. Go to the Forgot User Name tab.
- 2. Enter the email address that is attached to your Parent Access account.
- 3. Click the Enter button.

The system will send you your Parent Access User Name.

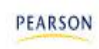

understanding.

PEARSON Copyright® 2005 - 2009 Pearson Education, Inc., or its affiliate(s). All rights reserved.